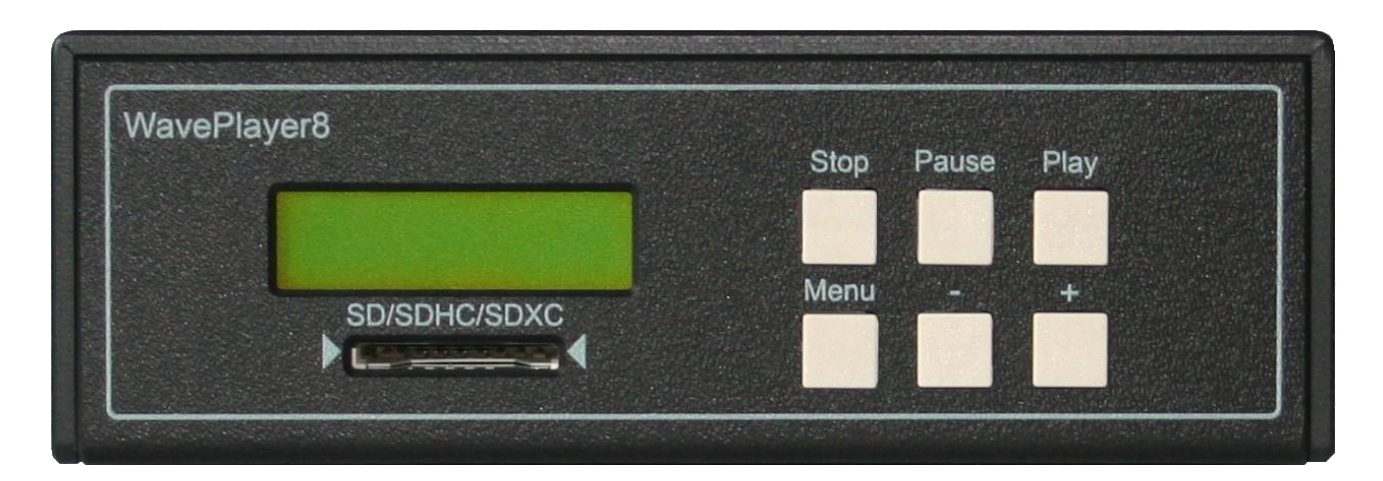

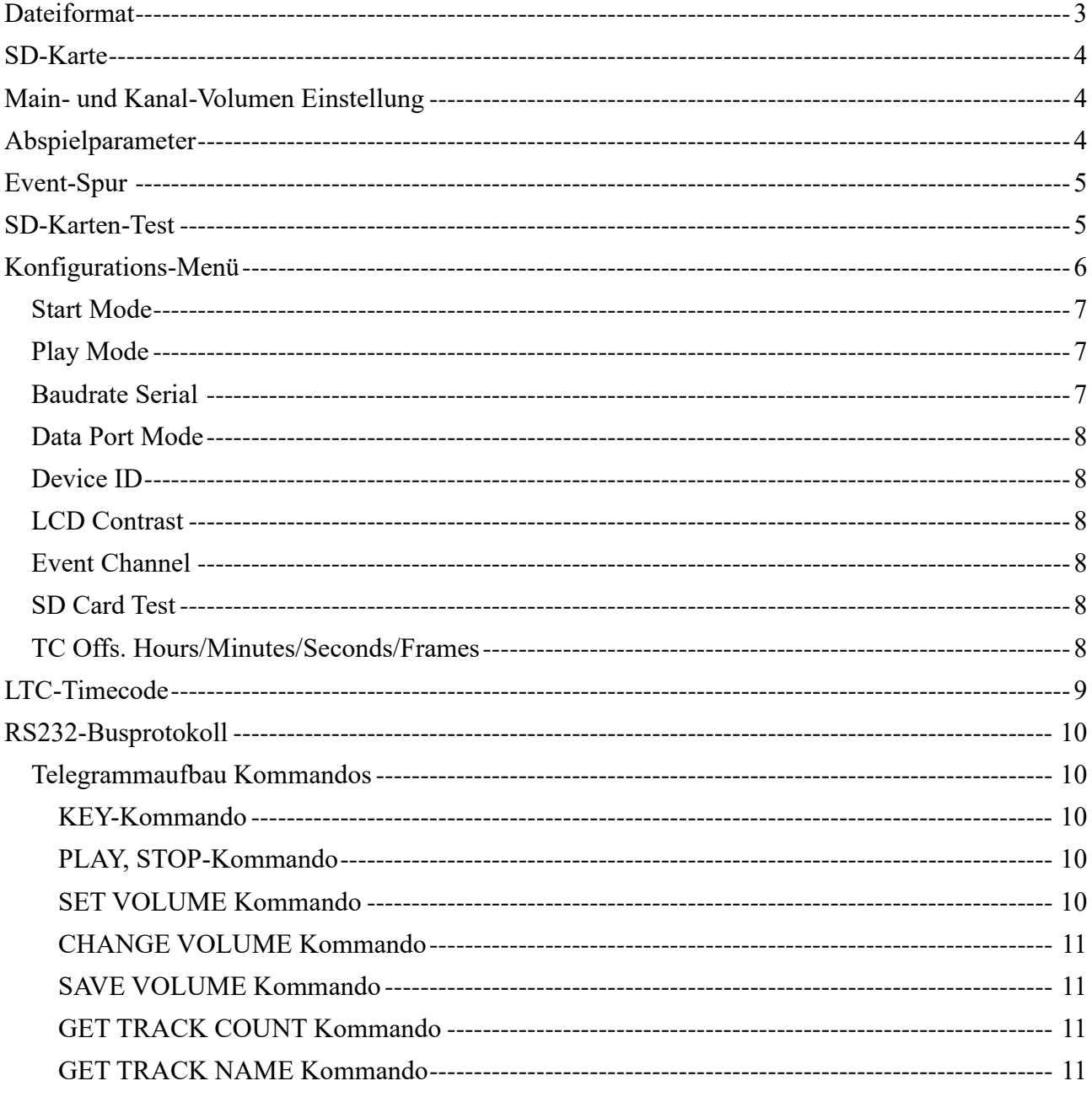

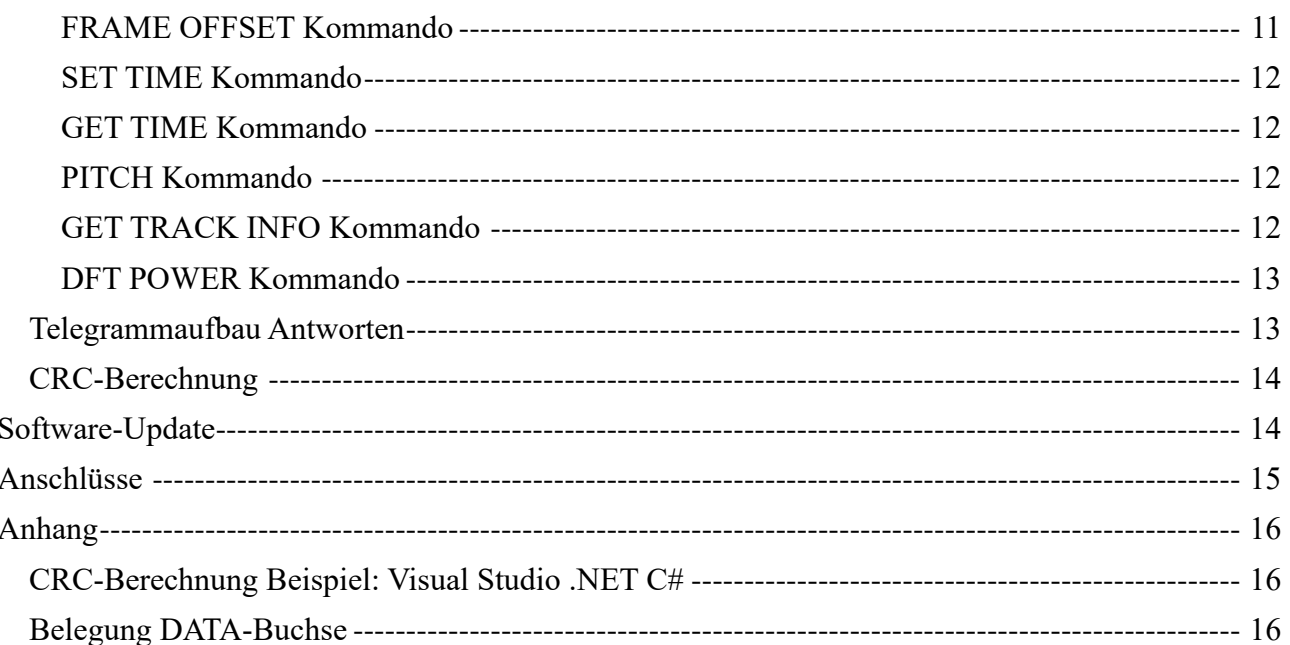

### **Dateiformat**

Der Waveplayer verwendet das RIFF WAV-Format. Innerhalb des WAV-Formates werden nur die Varianten PCM und Extensible (WAVEX) unterstützt. WAVEX wird von manchen Audio-Programmen zu den Ausgaben genutzt, wenn mit 24-Bit gearbeitet wird. Dieses wird manchmal empfohlen, ist aber nicht unbedingt nötig. Auch in PCM-Files kann man 24-Bit speichern. Alle Tracks befinden sich immer in einer Datei. Das Arbeiten mit mehren Monodateien ist nicht erforderlich bzw. nicht möglich.

Hier eine Anleitung zur Erzeugung eines Mehrkanal-Files mit Audacity (Version 3.4.2).

- 1. Starten Sie Audacity.
- 2. Importieren Sie das Audiomaterial Spur für Spur.
	- Datei->Importieren->Audio...
- 3. Exportieren Sie nun alle Spuren in eine Datei.
	- Datei-> Audio exportieren...

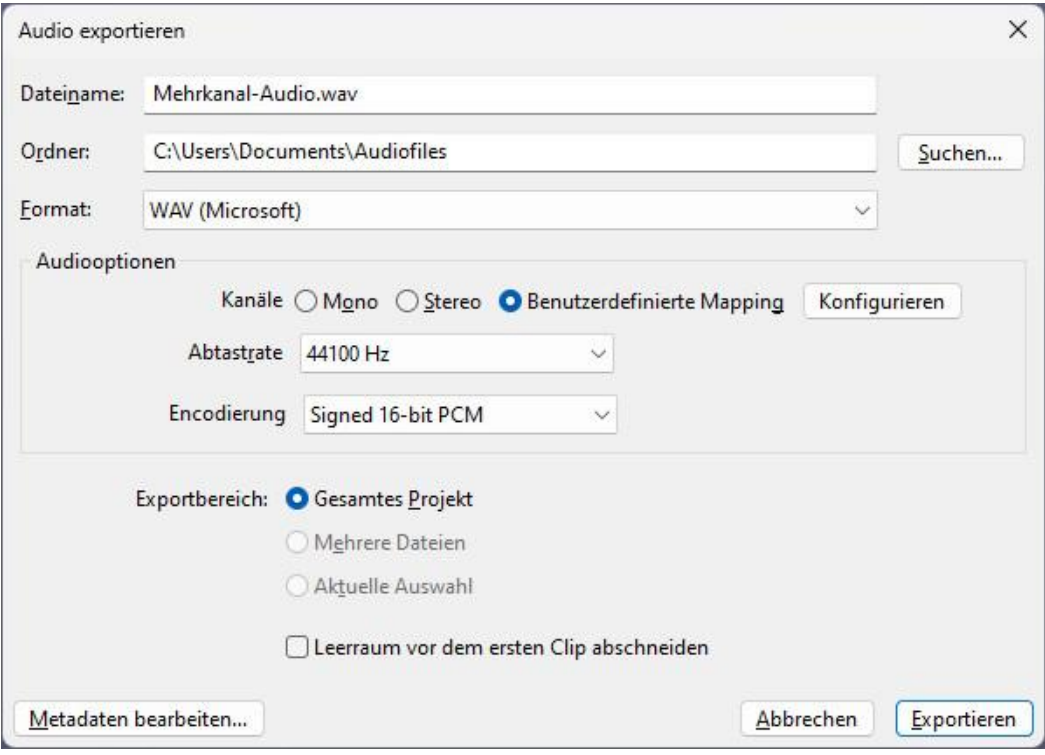

- Kanäle: Benutzerdefinierte Mapping
- Abtastrate: 32000 Hz, 44100 Hz oder 48000 Hz
- Encodierung: Signed 16-bit PCM oder Signed 24-bit PCM
- 4. Exportieren und fertig!

### **SD-Karte**

Theoretisch können SD-Karten beliebiger Größe verwendet werden. Karten bis 32GB werden noch mit FAT32 ausgeliefert. Karten größer haben das Format exFAT standardmäßig. Der Player unterstütz dieses Format aber nicht. Mit den Windows Boardmitteln ist eine Formatierung in FAT32 nicht mehr möglich. Die Empfehlung ist vorerst (Stand 02/24) nur Karten bis 32GB zu nutzen. Weiterhin muss die Clustersize bei der Formatierung mindestens 32kB sein. 32GB Karten werden beim Kauf auch so ausgeliefert. Auf dem PC kann man diese auch ohne Probleme richtig formatieren. Beim Formatieren via MAC gibt es gelegentlich Probleme. Z.B. wurde festgestellt, dass der MAC ohne weiteres zutun mit 16kB Clustergröße formatiert. Also wenn es Probleme gibt, lautet meist die Lösung:

- Eine neue 32GB Karte kaufen oder
- B) mit einem PC formatieren.

Das Aufspielen von Audiodateien via MAC stellt hingegen kein Problem dar.

### **Main- und Kanal-Volumen Einstellung**

Durch wiederholtes Drücken der **Play**-Taste, können im Playmodus die Main- und Kanal-Volume-Einstellungen für die Summe und die einzelnen Kanäle vorgenommen werden. Mit der **Pause**-Taste kann man sich in diesem Mode rückwärts bewegen. Über die **+** und **−** Taste kann die Lautstärke in 0.5 dB Schritten angepasst werden. Gespeichert werden die Lautstärken durch Wechsel zum nächsten Parameter durch Drücken von **Play** oder **Pause**.

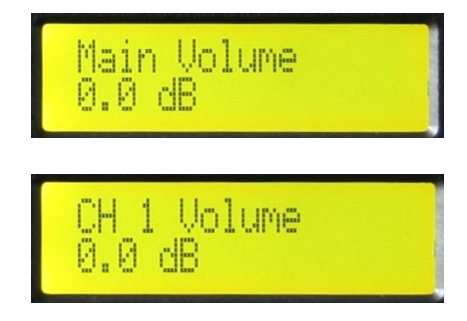

### **Abspielparameter**

Der Waveplayer8 spielt Dateien mit der Kanalzahl 1-8 in 16 Bit oder 24 Bit. Es werden die Samplefrequenzen 32 kHz, 44,1 kHz und 48 kHz unterstützt.

Hier zu sehen eine Anzeige für ein File mit 44,1 kHz, 16 Bit und 8 Kanälen. In der unteren Zeile befindet sich ein Level-Meter für den Timecode falls verwendet. Der Eingangspegel sollte etwas mittig liegen, kann aber auch 25% oder 75% betragen.

### **Event-Spur**

Wurde im Menü ein Event-Kanal eingestellt, ist diese Anzeige im Play-Menü erreichbar. Zu sehen ist die erkannte(n) Frequenz(en) und deren Stärke. Hier etwa 80% vom Maximum. Die erkannte Frequenz berechnet sich zu: Zahl (hier 3) \* 300 Hz = 900 Hz. Es stehen also 8 Frequenzen zur Verfügung, um Informationen zu platzieren. Diese können später über RS232 ausgelesen werden und für beliebige Steuerfunktionen genutzt werden. Es können auch alle 8 Frequenzen gleichzeitig erkannt werden mit den entsprechenden unterschiedlichen Pegeln. Beim Erstellen des Tracks muss sichergestellt werden, dass es nicht zur Überschreitung des Maximalpegels kommt.

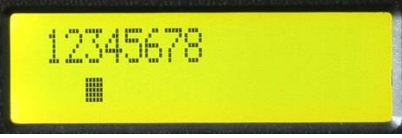

### **SD-Karten-Test**

Sie hören kurze metallische Surr-Geräusche. Dann kann es an eine partiell zu langer Zugriffszeit liegen. Das ist nicht zu verwechseln mit der Datenübertragungsrate, die sehr hoch sein kann und trotzdem solche Probleme auftreten können. In diesem Fall empfiehlt sich der Karten-Test, um den Fehler zu festzustellen. Findet man eine hohe oder partiell hohe Zugriffszeit, bedeutet das nicht das die Karte defekt sein muss. Auf einem PC kann sie gut funktionierten da hier mehr Pufferspeicher zur Verfügung steht. Die Karte ist dann einfach für den Player nicht geeignet.

Wurde im Menü der SD-Karten-Test eingeschaltet, ist diese Anzeige im Play-Menü erreichbar. Will man eine Audioinstallation mit einer bestimmten Karte testen, stellt man den Audiotrack auf **song loop** und startet diesen. Dann geht man mit der **Play**-Taste auf diese Anzeige und drückt einmal die **−** Taste. Dann lässt man das Ganze z.B. über Nacht laufen. Der Wert, der dann dort abzulesen ist, gibt die maximale Zugriffszeit der Karte an. Genau genommen für den Bereich in dem sich das Audio auf der Karte befindet. Der angezeigte Wert von 380 µs ist ein sehr guter Wert. Um einen exakten Grenzwert zu nennen, liegen noch nicht genug Daten vor. Werte unter 2000 µs haben sich aber bisher als problemlos erwiesen. Werte von 5000 µs sind auf jeden Fall zu hoch. Werte dazwischen können funktionieren sind aber als kritisch anzusehen.

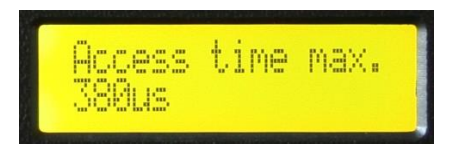

Test OK: Intenso 4GB 1290 µs, Toshiba 8GB 1644 µs, SanDisk 8GB 1125 µs Test nicht OK: Integral ultima pro 16GB 30000 µs!

### **Konfigurations-Menü**

Sie erreichen das Konfigurations-Menü durch Drücken der **Menu**-Taste. Nun bewegen Sie sich mit den Tasten **+** oder **−** durch die vorhandenen Parameter. Wenn sie eine Einstellung editieren wollen, drücken sie **Play**. Danach befinden sie sich im Edit-Modus dieses Parameters (Cursor blinkt). Mit **+** oder **−** kann dieser nun geändert und mit **Pla**y gespeichert werden (Cursor erlischt). Einmal **Stop** drücken verlässt den Edit-Mode, zweimal das Konfigurations-Menü, ohne zu speichern.

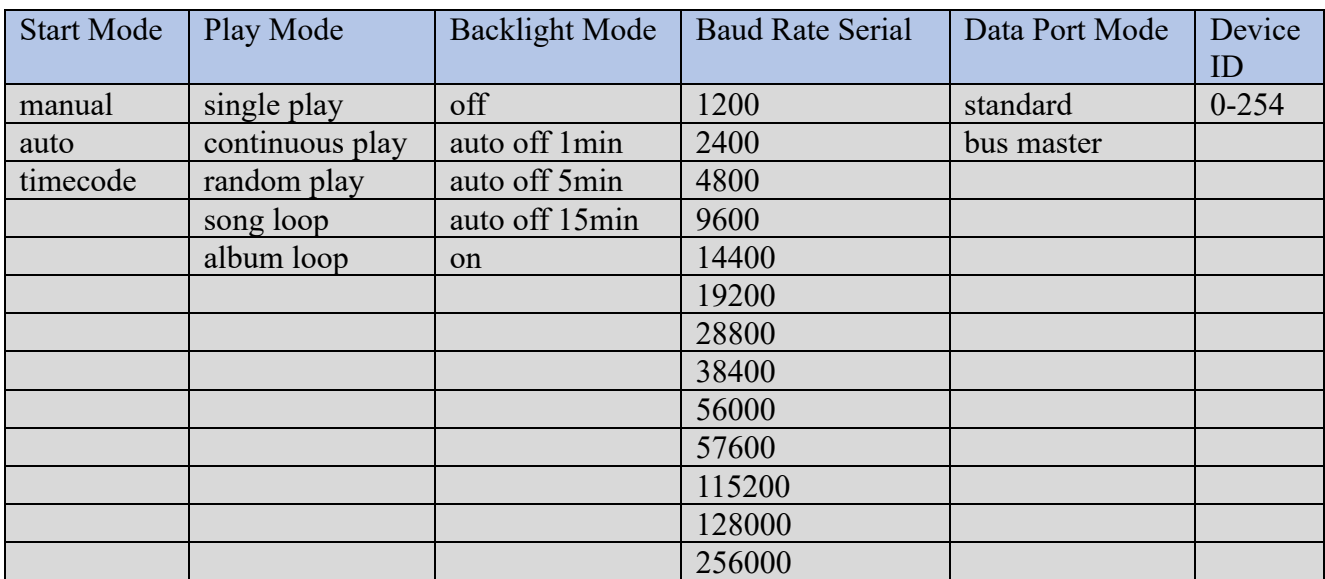

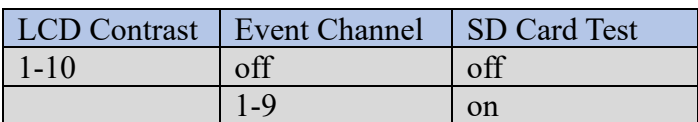

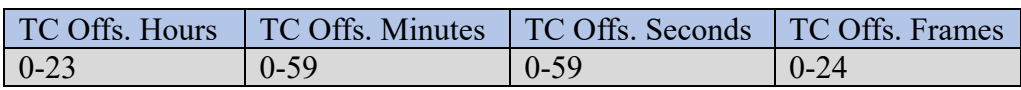

### *Start Mode*

#### *manual*

Songs werden per Hand gestartet.

#### *auto*

Der Player startet beim Einschalten automatisch das Abspielen und versucht den 1. Song alphabetisch gesehen anzuspielen. Anders gesagt es passiert das Gleiche, als wenn Sie den Player einschalten, warten bis der Start vorüber ist und 1x die **Play**-Taste drücken. Es wird also versucht das File zu spielen das gerade im Display sichtbar ist. Ist es nicht spielbar, passiert auch nichts.

#### *timecode*

Wird ein gültiger Timecode empfangen startet der Player automatisch das Abspielen. Wird keine Timecode mehr empfangen, stoppt der Player das Abspielen nach 5s.

### *Play Mode*

#### *single play*

Spielt genau eine Datei und stoppt.

#### *continuous play*

Spielt alle spielbaren Dateien eines Ordners und stoppt dann. Nicht spielbare Dateien werden übersprungen.

#### *random play*

Versucht zufällig eine Datei im jeweiligen Ordner zu spielen. Triff es dabei auf ein nicht spielbares stoppt der Vorgang. Es sollte sich in diesem Mode nur spielbare Dateien in dem Ordner befinden.

#### *song loop*

Wiederholt die gleiche Datei immer wieder.

#### *album loop*

Ist wie Continuous Play, aber wiederholt sich immer wieder.

### *Baudrate Serial*

Die Baudraten-Einstellung ist nur bei der Verwendung des RS232-Protokoll's am Data-Port von Bedeutung. Es können verschiedene Werte zwischen 1200 und 256000 Baud eingestellt werden.

### *Data Port Mode*

Beide Modes sind nur bei der Verwendung des RS232-Protokoll's am Data-Port von Bedeutung. Im **Data Port Mode standard** werden Kommandos, die für das Geräte bestimmt sind (gleiche ID) verarbeitet und beantwortet. Kommandos, die nicht für das Gerät bestimmt sind, werden einfach weitergeleitet. Kommandos die Broadcast-Kommandos (ID=255) waren werden verarbeitet und weitergeleitet jedoch nicht beantwortet.

Im **bus master** Mode werden Tastendrücke auf die Tasten **Stop**, **Pause**, **Play** als Broadcast-Kommandos an alle anderen Geräte im Bus gesendet. So können mehrere Geräte synchron gestartet, pausiert oder gestoppt werden. Falls **Start Mode** auf **auto** geschaltet ist, wird beim Gerätestart ein Playtastendruck simuliert. Im **Play Mode song loop** wird zu jedem neuen Schleifenbeginn ein Playtastendruck simuliert, so dass sich weitere im **single play** befindliche Geräte neu synchronisieren können. Im **bus master** Mode werden keine Telegramme weitergeleitet.

### *Device ID*

Die ID sind nur bei der Verwendung des RS232-Protokoll's am Data-Port von Bedeutung. Es können Werte von 0-254 vergeben werden. 255 ist die Broadcast ID, auf die jedes Gerät immer reagiert aber keine Antworten generiert.

### *LCD Contrast*

Kontrast des LCD-Displays einstellen.

### *Event Channel*

Im Event Channel können Sinus-Töne platziert werden, deren Vorhandensein vom Gerät erkannt werden kann. Das Ergebnis der Tonerkennung kann in Echtzeit über RS232 abgefragt werden. Derzeit stehen 8-Frequenzen zur Verfügung:

300 Hz, 600 Hz, 900 Hz, 1.2 kHz, 1.5 kHz, 1.8 kHz, 2.1 kHz, 2.4 kHz

Hinweis: Man kann auch einen virtuellen Track 9 (ohne echten Ausgang) für diese Zwecke nutzen.

### *SD Card Test*

Mit dem SD-Karten Test kann die maximale Zugriffszeit der jeweiligen Karte in Echtzeit gemessen werden. Dieses ist der wichtigste Parameter in Bezug auf die Stabilität der Wiedergabe von Audiodateien.

### *TC Offs. Hours/Minutes/Seconds/Frames*

Ein Timecode-Offset (Startzeit) kann festgelegt werden.

### **LTC-Timecode**

Das Gerät verfügt über LTC-Timecode Ein- und Ausgang. Der Ausgang gibt die jeweils aktuelle Spielzeit des Songs aus. Der Timecode hat ein 25f/s Format. Der Timecode-Eingang ist immer aktiv. Wird ein gültiges Signal erkannt, passt sich die aktuelle Spielzeit sofort dem Signal an. Soll der Timecode-Eingang genutzt werden, sollten die Daten auf der SD-Karte nicht fragmentiert sein!

### **RS232-Busprotokoll**

#### **Telegrammaufbau Kommandos**

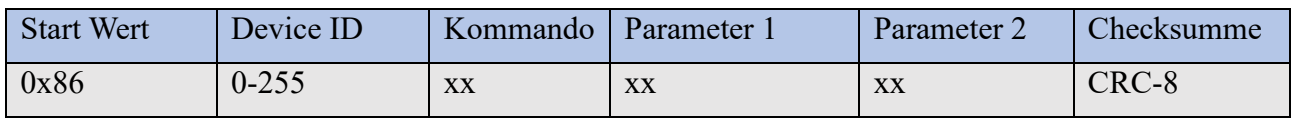

#### **KEY-Kommando**

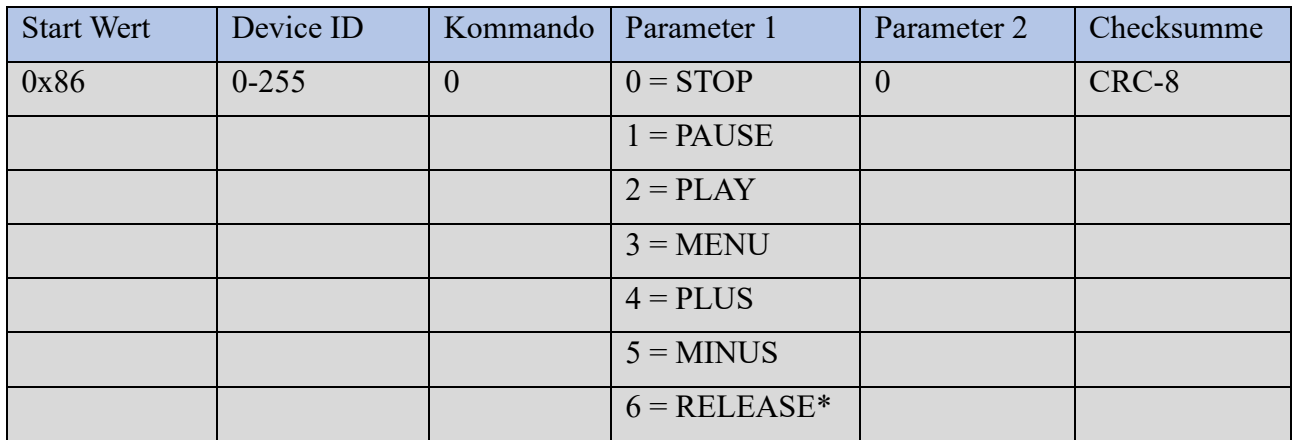

### **PLAY, STOP-Kommando**

Soll mit dem Playkommando gearbeitet werden, müssen den Sounds zweistellige Nummer vorangestellt werden. (01 Erster, 02 Zweiter, 03 Dritter, usw.)

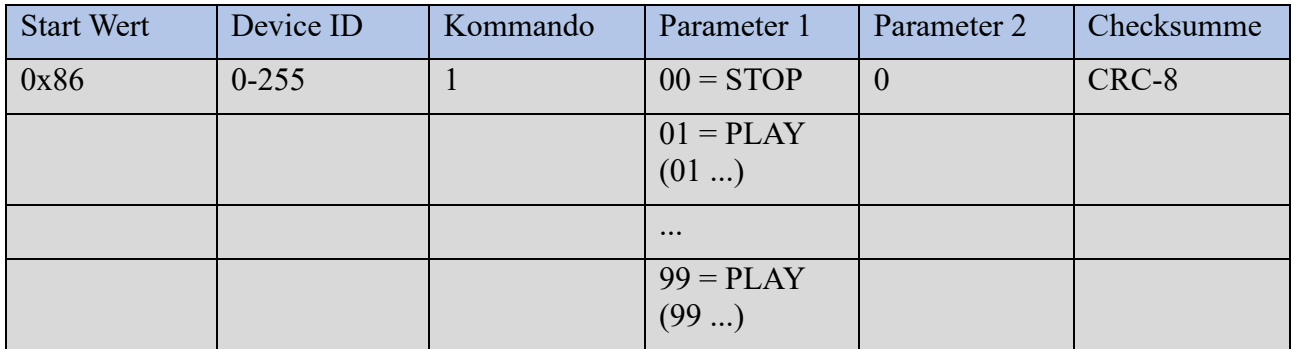

### **SET VOLUME Kommando**

Das einzustellende Volume errechnet sich folgendermaßen: Volume = Parameter2 \* −0.5dB Beispiele:  $0 = 0$  dB (max.),  $255 = -127.5$  dB (min)

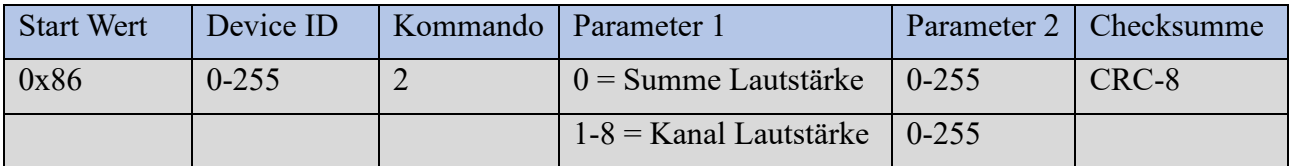

### **CHANGE VOLUME Kommando**

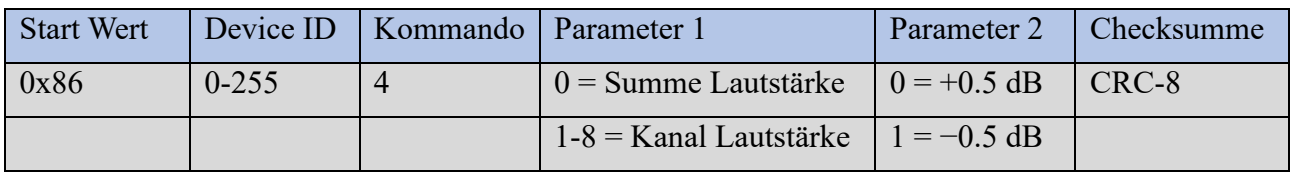

### **SAVE VOLUME Kommando**

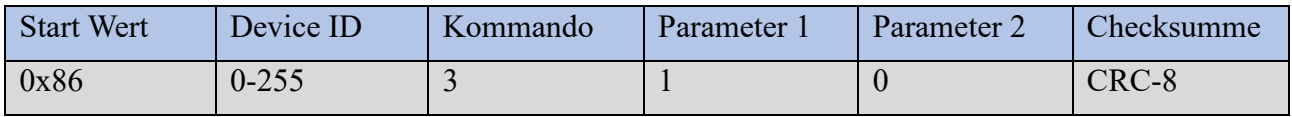

### **GET TRACK COUNT Kommando**

Das Kommando wird mit Parameter 1 = 0 gesendet und wird als Antwort mit der aktuellen Anzahl spielebarer Tracks zurückgesendet. \*

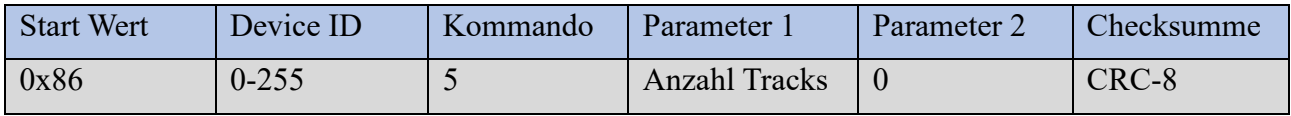

### **GET TRACK NAME Kommando**

Das Kommando wird mit Parameter 1 = 0 gesendet und wird als Antwort mit der Anzahl Zeichen, die der Track-Name hat, zurückgesendet. Genau um diese Anzahl verlängert sich dann auch das Antworttelegramm, da die Zeichenkette direkt im Anschluss gesendet wird. \*

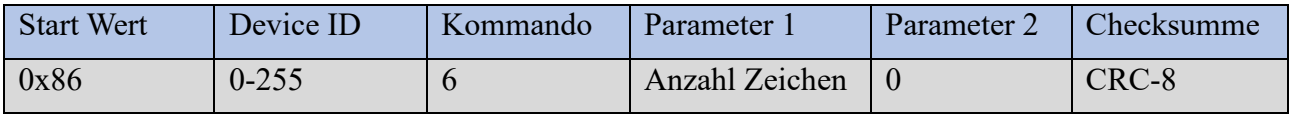

### **FRAME OFFSET Kommando**

Der negative Offset kann nur so groß eingestellt werden, wie die Startzeit von Null verschieden ist.

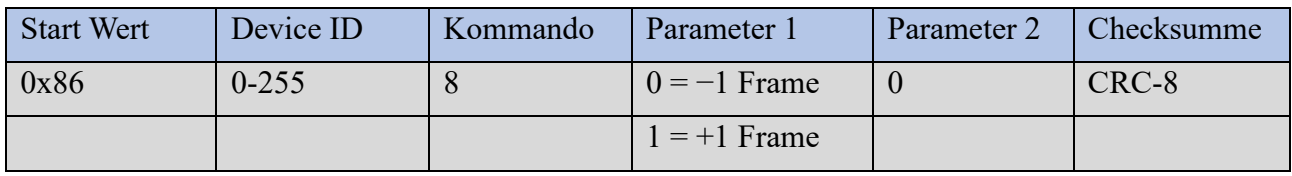

### **SET TIME Kommando**

Die Zeitangaben müssen hexadezimal erfolgen! Das Kommando darf nur gesendet werden, wenn der Player in Stopp oder Pause ist! Andernfalls kann es zu unvorhersehbaren Ergebnissen führen.

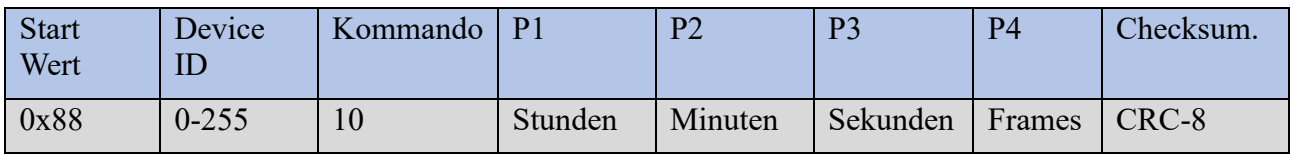

### **GET TIME Kommando**

Dieses Kommando wird mir Parameter 1-4 gleich 0 gesendet und wird mit den aktuellen Werten gefüllt zurückgesendet. \*

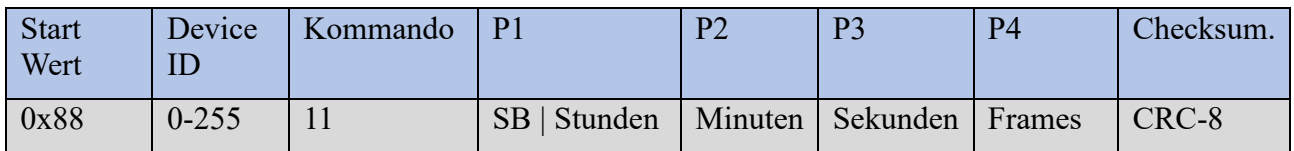

 $SB = Sync-Bit$  (Bit7),  $1 = Gerät$  läuft synchron mit dem empfangenem Timecode.

### **PITCH Kommando**

Mit diesem Kommando kann die Abspielgeschwindigkeit geändert werden. Es wird die Quarzfrequenz direkt eingestellt. Beispiel: 44100 Hz \* 256 = 11289600 Hz (0x00AC4400) Achtung: Nicht für Scratch Anwendungen geeignet!

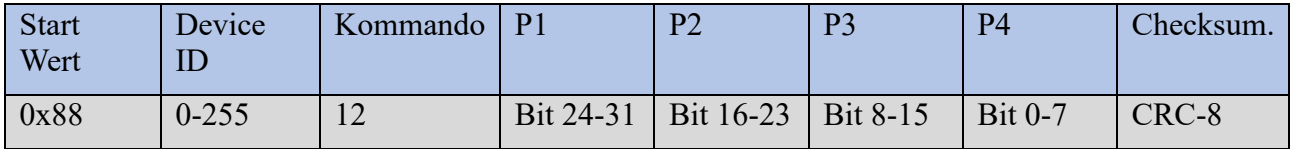

### **GET TRACK INFO Kommando**

Dieses Kommando wird mir Parameter 1-4 gleich 0 gesendet und wird mit den aktuellen Werten gefüllt zurückgesendet. \*

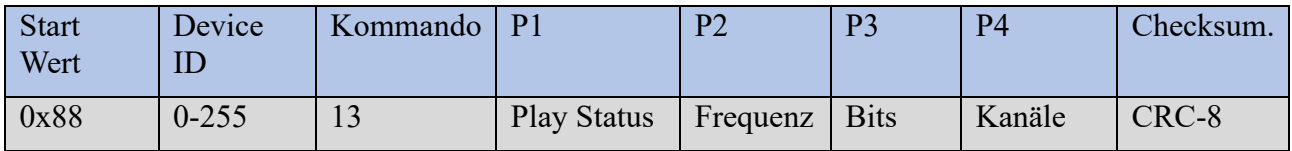

Play Status:  $1 = Stop$ ,  $2 = Play$ ,  $3 = P$ ause Frequenz:  $0 = 32$  kHz,  $1 = 44.1$  kHz,  $2 = 48$  kHz

### **DFT POWER Kommando**

Dieses Kommando wird mir Parameter 1-8 gleich 0 gesendet und wird mit den aktuellen Werten gefüllt zurückgesendet. \* Gefüllt werden die Parameter mit dem Level (0-255) der jeweilig erkannten Frequenz. Es können auch verschiedene Frequenzen gleichzeitig erkannt werden. Ein leichtes Übersprechen zum nebenliegenden Kanal ist vorhanden (max. 2-3%).

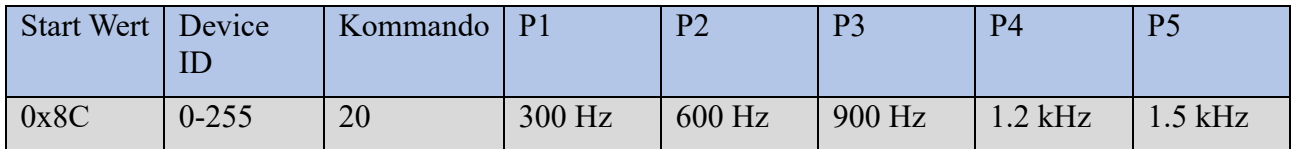

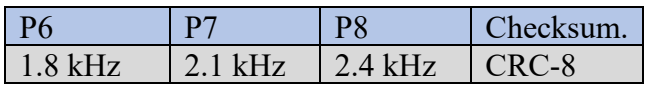

### **Telegrammaufbau Antworten**

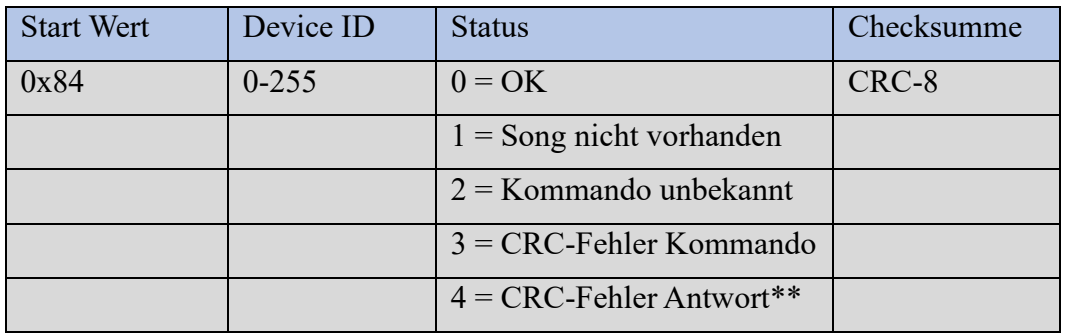

\*) Dieses Kommando erhält nur eine 0x84 Antwort, wenn ein CRC-Fehler auftrat.

\*\*) Es handelt sich hierbei um die weitergeleitete Antwort eines Gerätes im Busbetrieb.

### *CRC-Berechnung*

Der CRC wird über alle Bytes eines Telegrammes berechnet, wobei der CRC selbst auf 0 gesetzt ist. Das Ergebnis der Berechnung muss vor dem Senden noch anstelle der 0 eingetragen werden. Die Überprüfung beim Empfänger erfolgt durch CRC-Berechnung über die gesamte Nachricht. Ist das Ergebnis 0 ist keine Fehler aufgetreten.

### **Software-Update**

- 1. Die Datei mit dem Namen **wp3image.bin** auf eine SD-Karte kopieren.
- 2. Karte in ein laufendes Gerät einstecken.
- 3. Falls mehrere Dateien auf der Karte sind mit + oder − Taste zu der Datei gehen.
- 4. Der Player erkennt das Update und bietet an **Play** zu drücken.
- 5. Warten auf **Burning done!**
- 6. Jetzt noch das Gerät neu starten und das Update ist beendet.

### **Anschlüsse**

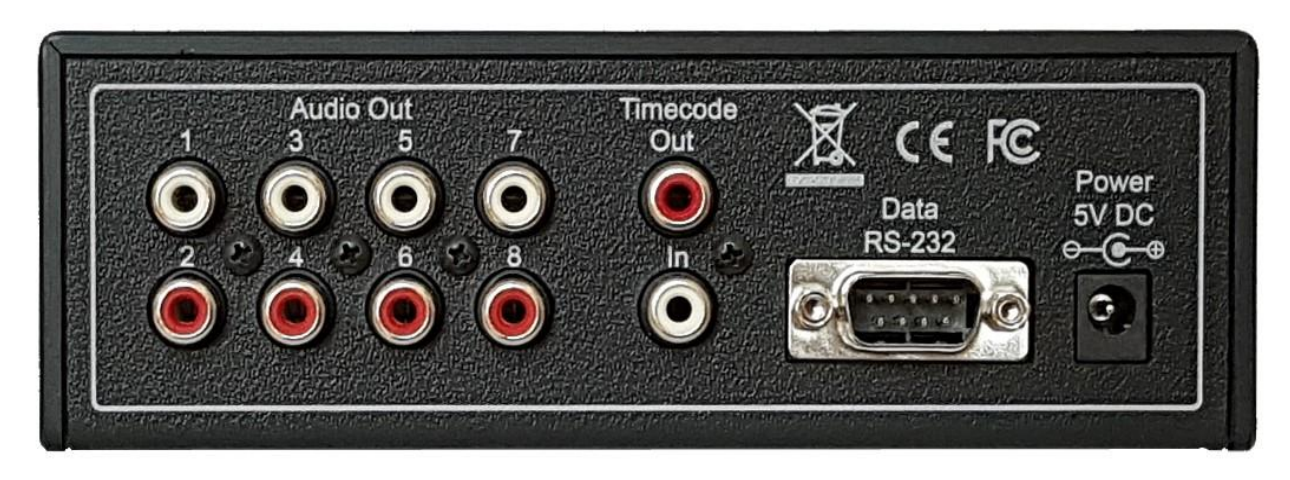

- Acht Mal Audio Out (unsymmetrisch, 0 dBu maximal Pegel, 10 kOhm Ausgangswiderstand)
- LTC-Timecode In / Out
- Data-Port für RS232-Busprotokoll
- Power 5V DC

### **Anhang**

### **CRC-Berechnung Beispiel: Visual Studio .NET C#**

```
byte crc_8(byte[] msg, int len)
{
byte \text{cnc} = 0 \times 00;
byte data;
bool flag;
byte polynom = 0xD5;
for (int i = 0; i < len; i++) {
     data = msg[i];for (int bit = 0; bit < 8; bit++)
\{flag = (crc & 0x80) == 0x80 ? true : false;\text{cnc} \iff 1;
           crc = (data & 0x80) == 0x80 ? (byte)1 : (byte)0;data \langle \langle = 1; \rangleif (flag) \text{crc} \sim = polynom;
 }
       }
return crc;
}
```
### **Belegung DATA-Buchse**

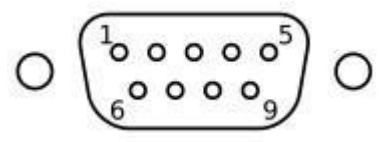

Ansicht von der Geräterückseite aus.

 $2 = RXD$  $3 = TXD$  $5 =$  GND

Letzte Aktualisierung: 28.02.2024 (Software-Version 3.6.1)